# Completar o modificar "Mi perfil »

Es muy importante que todos los detalles de su perfil estén actualizados y sean correctos ya que esta información será utilizada:

- Como fuente de información para su carta de presentación (LOI)
- Por los miembros de Servas cuando buscan Anfitriones
- Por sus Anfitriones Potenciales para confirmar su identidad y ver la información de su LOI.

#### **Contenido**

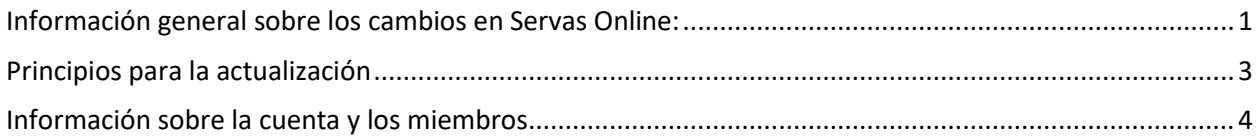

*Si tiene dificultades, primero contacte con su coordinador, luego si no recibe respuesta envíe un correo electrónico a tu país@servas.org, por ejemplo argentina@servas.org, y por último use el enlace 'Contáctanos' al final de la página de Servas Online para contactar con un administrador.* 

*Nota: su pantalla puede diferir de los ejemplos, dependiendo de si utiliza un ordenador, un portátil o un teléfono, y también dependiendo de su programa de conexión a Internet (Firefox, Chrome, Safari,...).* 

#### <span id="page-0-0"></span>Información general sobre los cambios en Servas Online:

Hay 5 secciones en su perfil que puede modificar o completar.

En esta sección se detalla cómo editar mi perfil. Vea otras páginas de ayuda para las otras secciones.

- 1. **Mis identificadores** (información de la cuenta y del miembro, foto)
- 2. **Carta de Presentación** (L.O.I.) verá esta sección si en su perfil es "Viajero". Si en su perfil no encuentra el rol de Servas: Viajero, y quiere viajar, contacte a su administrador local (Coordinador).
- **3. Información Principal**
- **4. Información Complementaria**
- 5. **Alojamiento** (Sólo verá esta sección si está registrado en el papel de anfitrión.
- 6. **Day Hosting Only -** estos campos (visibles sólo si es Day Hosting Only) se explican y comentan en "b**- Day Hosting Only"** de la Ayuda en línea.

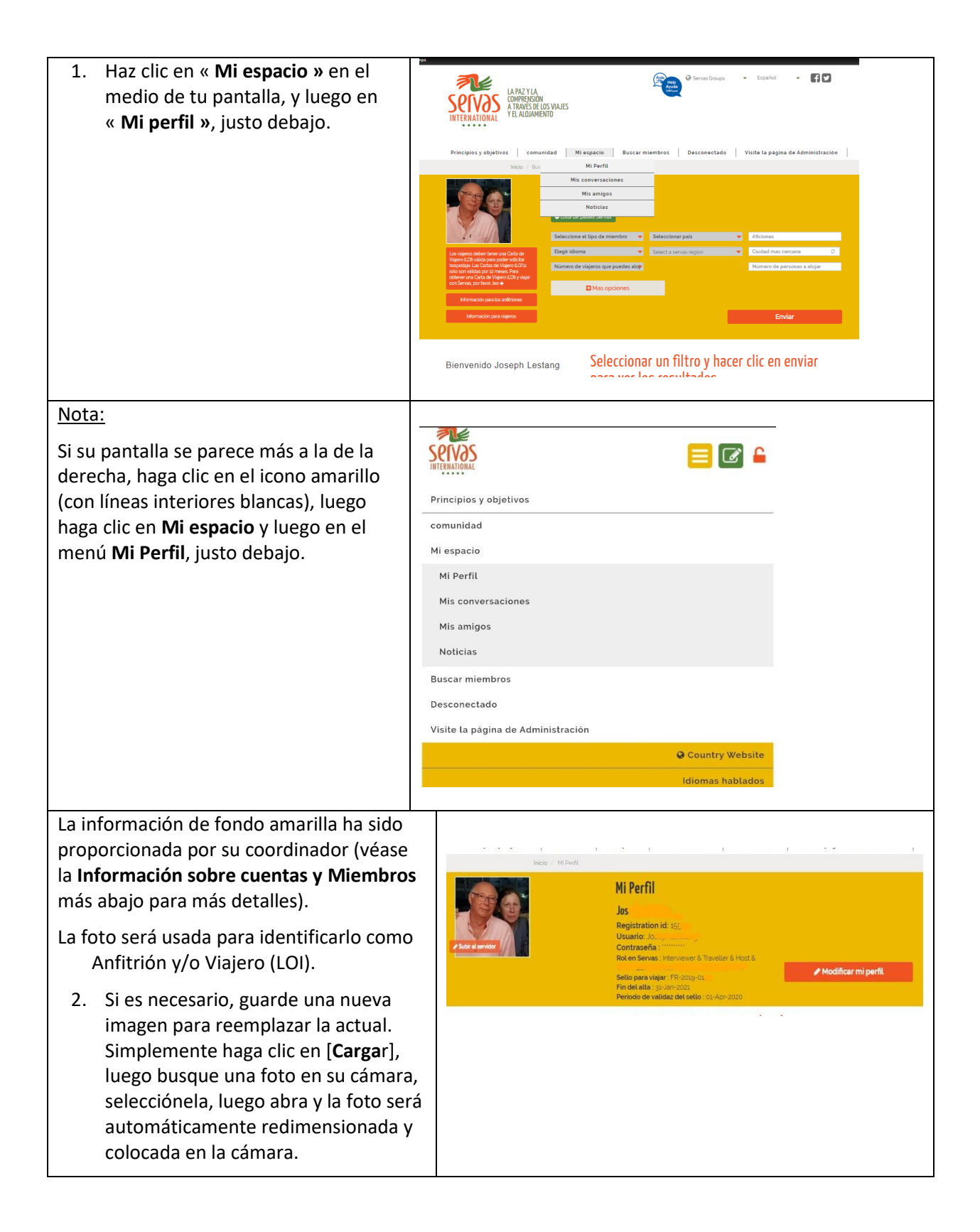

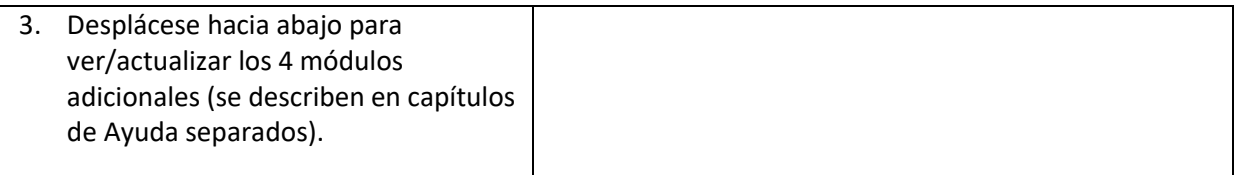

### <span id="page-2-0"></span>Principios para la actualización

- 1. Haga clic en uno de los botones rojos [**Modificar ..**.].
- 2. Actualice un campo escribiendo la información en los campos en blanco o seleccionando una de las opciones propuestas.
- 3. Haga clic en el botón verde [**Salvar.**..] para guardar los cambios y salir del modo de edición.
- 4. Revise lo que acaba de actualizar para asegurarse de que todo está correcto.
- 5. Siempre puede volver para editar cualquier sección. En particular, recuerde actualizar su perfil si su dirección, número de teléfono, fechas de vacaciones, etc. han cambiado.

Nota: Cuando se edita una sección, los botones [**Modificar..**.] de las otras secciones se desactivan. Debe guardar un módulo antes de poder editar otro módulo.

Modificar información principal Salvar mi información principal Modificar información complementaria Salvar mis informaciones complementarias

Modificar mi carta de presentación

## <span id="page-3-0"></span>**Información sobre la cuenta y los miembros**

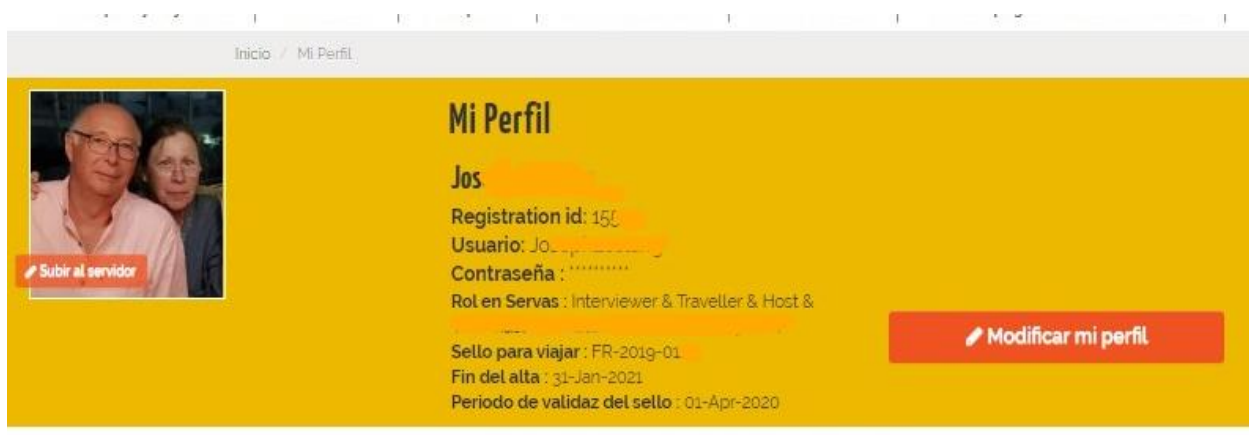

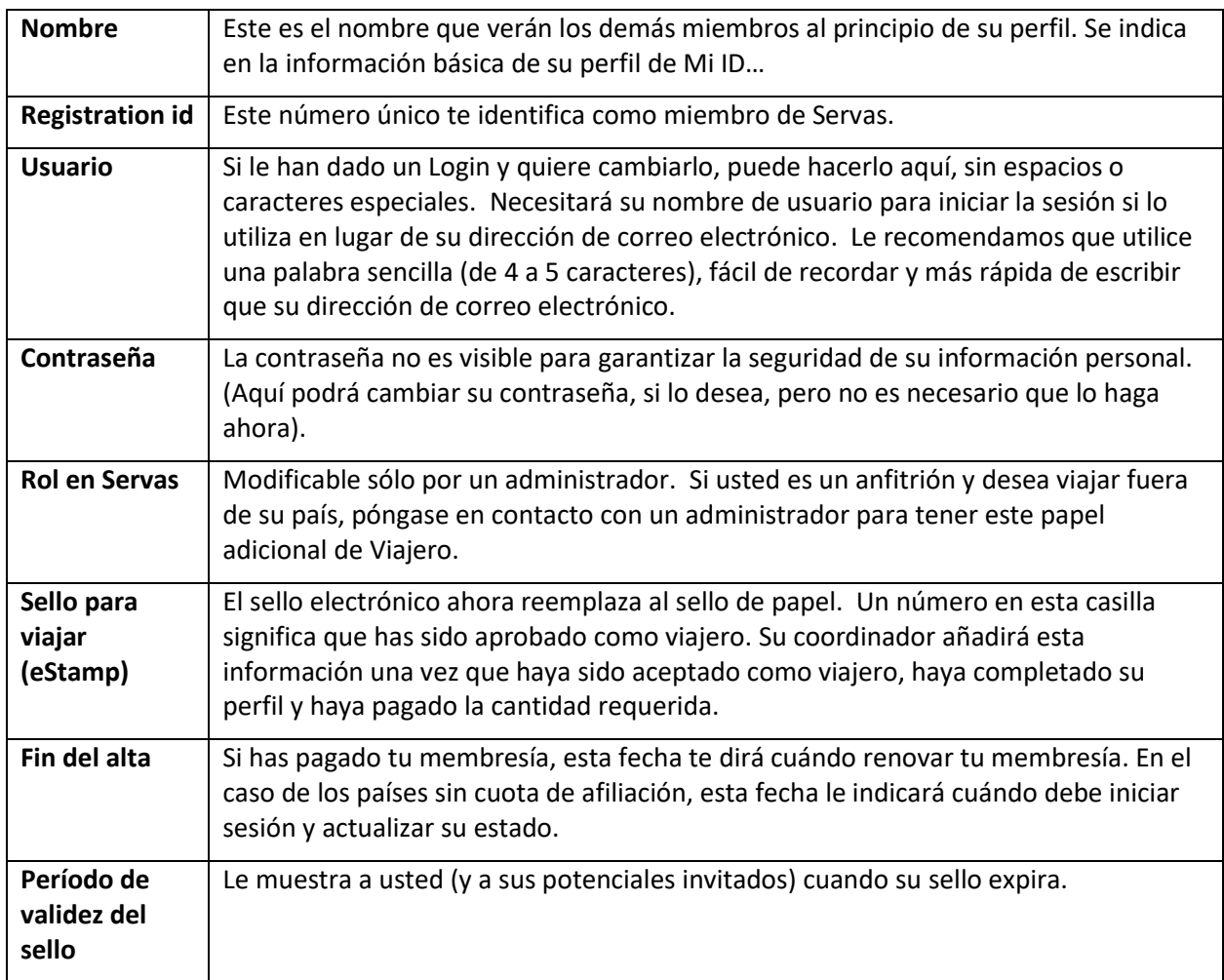